# **Anleitung zur Bootsbuchung im ILIAS-Kurses**

#### **Inhalt:**

- 1. Kurs über Direktlink öffnen
- 2. Bootsbuchung durchführen
- 3. Bootsbuchung überprüfen/stornieren

### **1. Kurs über Direktlink öffnen**

Klicken Sie den folgenden Direktlink an oder kopieren Sie ihn in die Adresszeile Ihres Browsers und bestätigen Sie mit der Enter-Taste:

[https://www.ilias.fh-dortmund.de/ilias/goto.php?target=crs\\_1193821&client\\_id=ilias-fhdo](https://www.ilias.fh-dortmund.de/ilias/goto.php?target=crs_1193821&client_id=ilias-fhdo)

Sie sollten die in Abbildung [1](#page-0-0) dargestellte Eingabemaske sehen. Nachdem Sie sich dort mit Benutzername (=FH-Kennung) und Passwort eingelogt haben, sollte Ihnen sofort der Kurs des Segelvereins geöffnet werden.

Wenn Sie den Direktlink als Favorit in Ihrem Browser speichern, ist dies der schnellste und einfachste Weg, den Kurs zu öffnen.

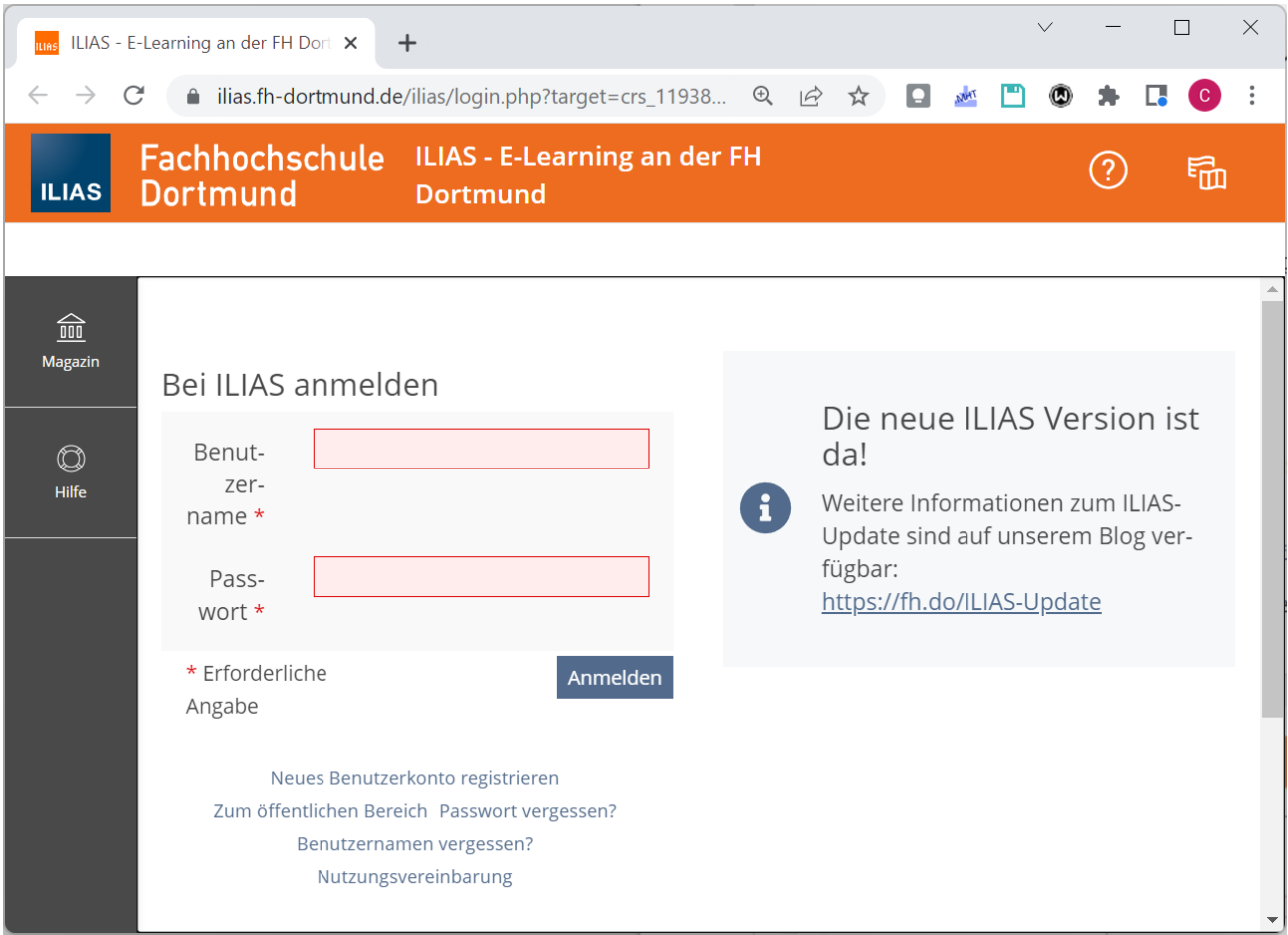

<span id="page-0-0"></span>*Abbildung 1: Eingabemaske zum ILIAS-LogIn*

## **2. Bootsbuchung durchführen**

Wenn Sie auf der Startseite des ILIAS-Kurses herunter scrollen, sollten sie unter den Fotos die Gruppe "Bootsbucher" sehen können (siehe [Abbildung 2\)](#page-1-0). Falls nicht, dann wurden Sie nicht als Mitglied der Gruppe "Bootsbucher" markiert. In dem Fall wird um kurze Rückmeldung per Mail/Telefon/... gebeten, um das zu klären und/oder zu korrigieren.

<span id="page-1-0"></span>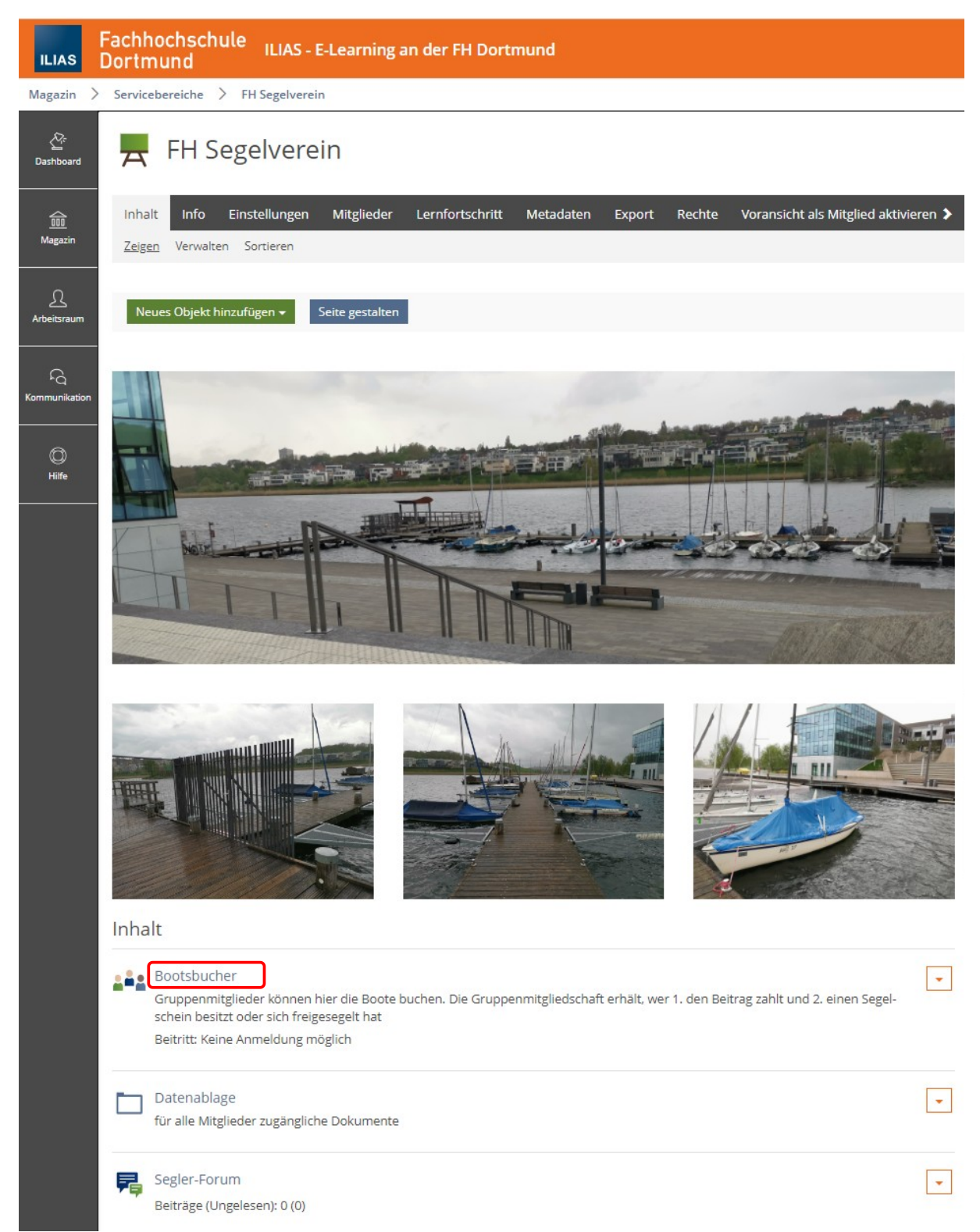

*Abbildung 2: Startseite des ILIAS-Kurses*

Über einen Klick auf den Gruppennamen "Bootsbucher" öffnet sich die Startseite dieser Gruppe (siehe [Abbildung 3\)](#page-2-0). Dort finden Sie aktuelle Informationen zum Zugang zu See und Boot, zum Parken und zur Bootsbuchung.

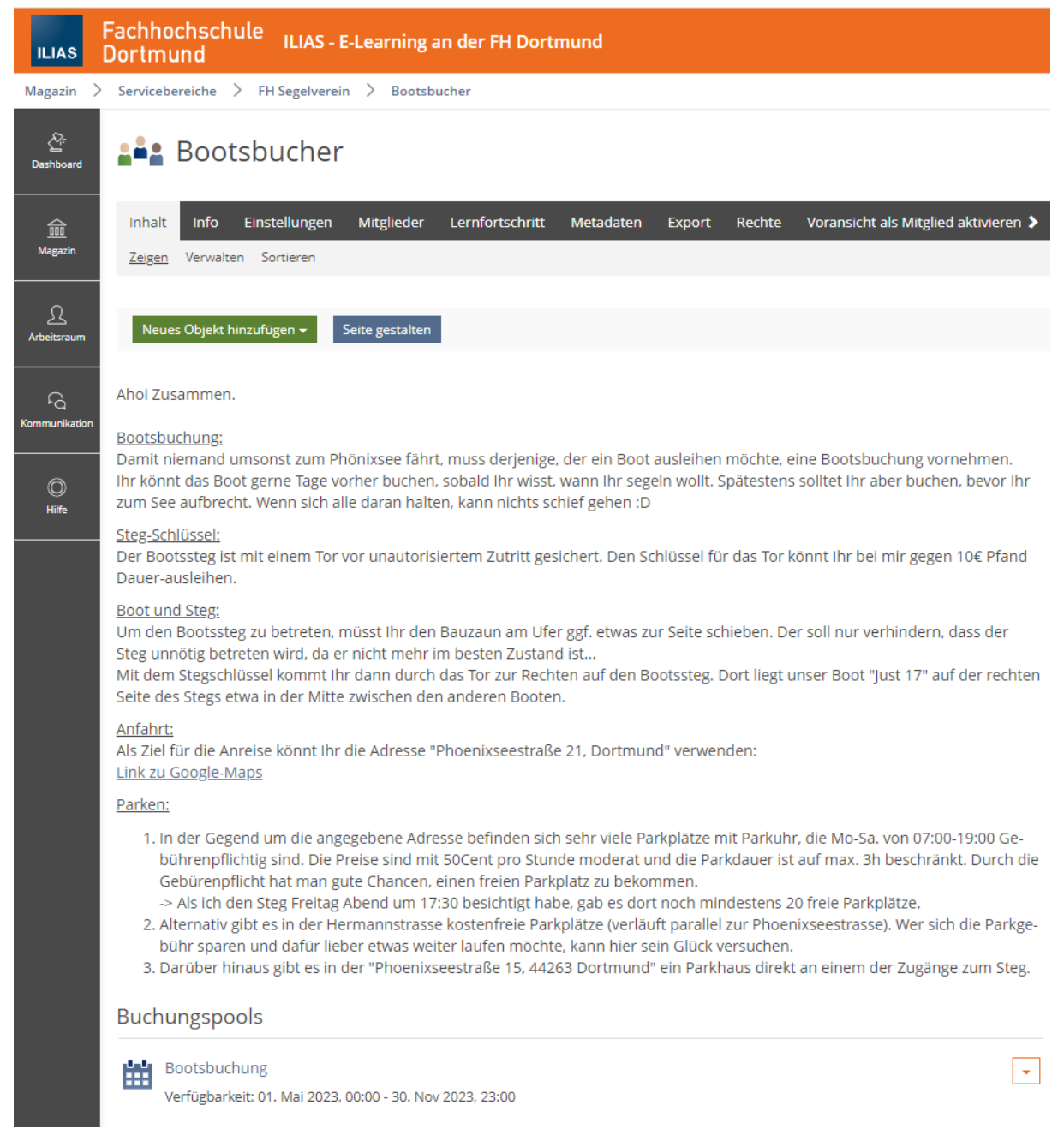

*Abbildung 3: Startseite der Gruppe Bootsbucher*

<span id="page-2-0"></span>Wenn Sie hier ganz nach unten scrollen, finden Sie den Eintrag Bootsbuchung. Wenn Sie dort drauf klicken, öffnet sich die Seite mit den Buchungsobjekten (siehe [Abbildung 4](#page-3-1)).

Hier sehen Sie alle Boote, die am Steg liegen und gebucht werden können (zur Zeit nur das Boot "Just17"). Wenn Sie dort auf "Aktionen" klicken, öffnet sich ein Menü, in dem Sie auf "Buchen" klicken können (siehe [Abbildung 5](#page-3-0))

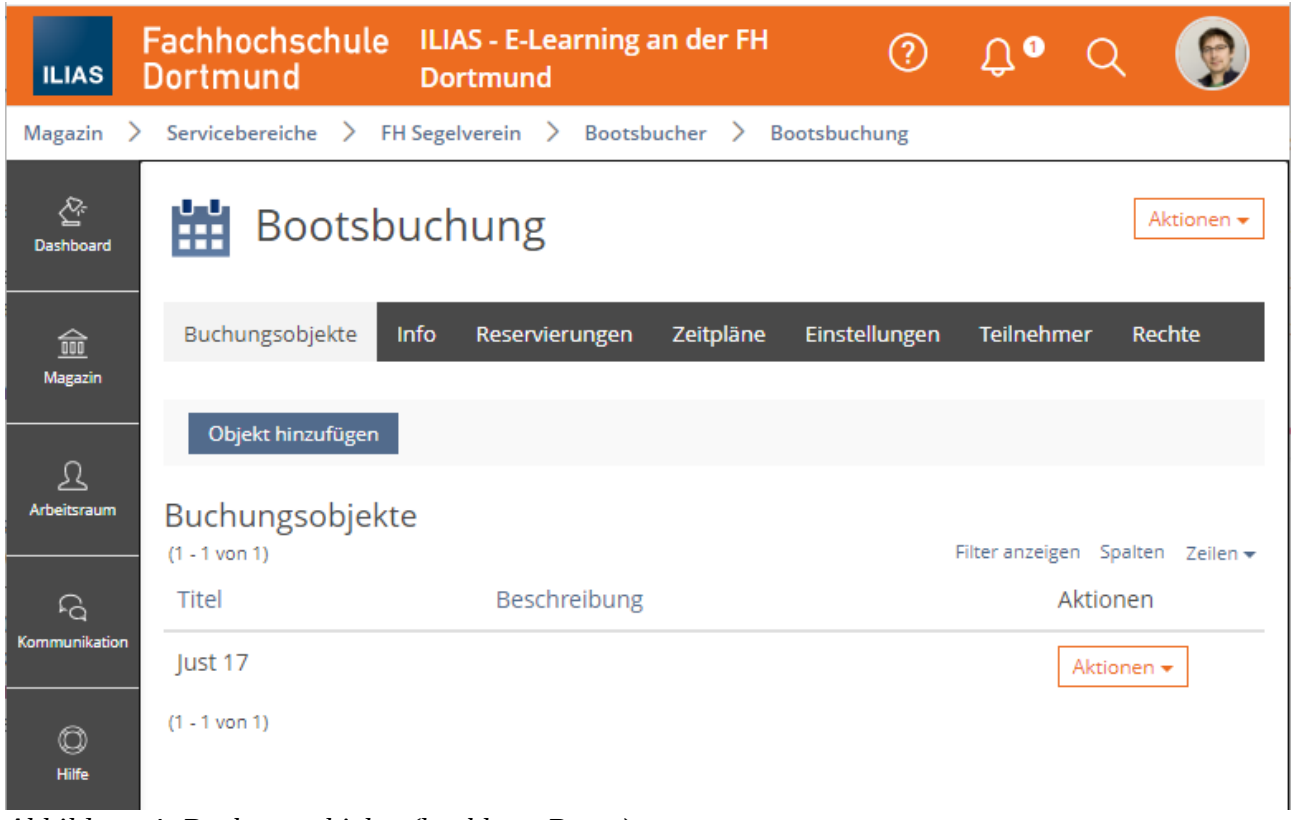

*Abbildung 4: Buchungsobjekte (buchbare Boote)*

<span id="page-3-1"></span>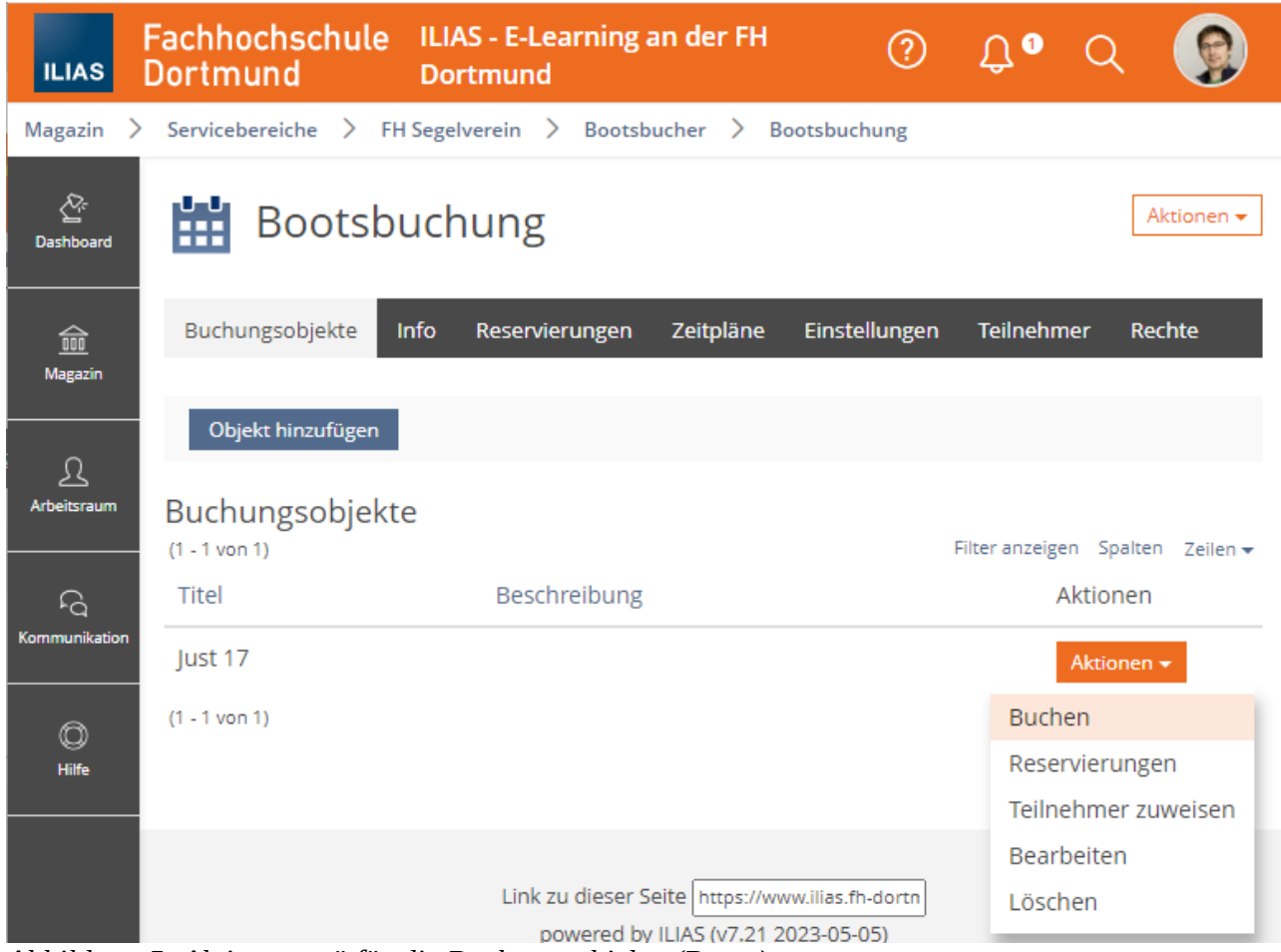

<span id="page-3-0"></span>*Abbildung 5: Aktionsmenü für die Buchungsobjekte (Boote)*

Es öffnet sich die Seite mit den Zeit-Slots für die Buchung (siehe [Abbildung 6\)](#page-4-0).

Auf Grund der aktuellen technischen Möglichkeiten wirkt diese Seite leider sehr überladen. Außerdem können nur ganze Stunden gebucht und keine wahlfreien Zeiträume angegeben werden.

Trotzdem erfüllt diese Seite ihren Zweck. Es geht hier um die Buchung des zuvor ausgewählten Boots. Dieses kann zu jedem Zeitpunkt nur einmal reserviert werden. Sobald jemand das Boot in einem Zeitslot reserviert hat, wird in diesem Zeitslot kein Eintrag mehr angezeigt. Das gleiche gilt für Zeitslots, die bereits in der Vergangenheit liegen.

| Fachhochschule<br><b>ILIAS - E-Learning an der FH Dortmund</b><br>Dortmund       |                                     |                                                                                                    |                                                                                                    |                                                                                                | (?)                                                                                                    |                                                                                                    |
|----------------------------------------------------------------------------------|-------------------------------------|----------------------------------------------------------------------------------------------------|----------------------------------------------------------------------------------------------------|------------------------------------------------------------------------------------------------|----------------------------------------------------------------------------------------------------|----------------------------------------------------------------------------------------------------|
| Servicebereiche > FH Segelverein > Bootsbucher > Bootsbuchung                    |                                     |                                                                                                    |                                                                                                    |                                                                                                |                                                                                                    |                                                                                                    |
| m<br>Bootsbuchung                                                                |                                     |                                                                                                    |                                                                                                    |                                                                                                |                                                                                                    | Aktionen +                                                                                                   |
| <b>≮ Zurück zur Liste</b>                                                        |                                     |                                                                                                    |                                                                                                    |                                                                                                |                                                                                                    |                                                                                                    |
| $\rightarrow$<br>Heute                                                           |                                     |                                                                                                    |                                                                                                    |                                                                                                |                                                                                                    |                                                                                                    |
| lust 17<br>Die Reservierung kann nur für festgelegte Zeiten durchgeführt werden. |                                     |                                                                                                    |                                                                                                    |                                                                                                |                                                                                                    |                                                                                                    |
| Woche 20, 15. Mai 2023 - 21. Mai 2023                                            |                                     |                                                                                                    |                                                                                                    |                                                                                                |                                                                                                    |                                                                                                    |
| Montag                                                                           | <b>Dienstag</b>                     | Mittwoch                                                                                                    | Donnerstag                                                                                              | Freitag                                                                                        | Samstag                                                                                                    | Sonntag                                                                                                    |
| 15 Mai                                                                           | 16 Mai                              | 17 Mai                                                                                                    | 18 Mai                                                                                                  | 19 Mai                                                                                         | 20 Mai                                                                                                    | 21 Mai                                                                                                    |
| 00:00-08:00                                                                      | $\Box$ 08:00-09:00<br>(1 verfügbar) | $\Box$ 06:00-07:00<br>(1 verfügbar)<br>$\Box$ 07:00-08:00<br>(1 verfügbar)<br>$\Box$ 08:00-09:00<br>(1 verfügbar) | $06:00-07:00$<br>(1 verfügbar)<br>$\Box$ 07:00-08:00<br>(1 verfügbar)<br>$08:00-09:00$<br>(1 verfügbar) | $06:00-07:00$<br>(1 verfügbar)<br>07:00-08:00<br>(1 verfügbar)<br>08:00-09:00<br>(1 verfügbar) | $06:00-07:00$<br>(1 verfügbar)<br>$\Box$ 07:00-08:00<br>(1 verfügbar)<br>$0.08:00 - 0.09:00$<br>(1 verfügbar) | $06:00-07:00$<br>(1 verfügbar)<br>$\Box$ 07:00-08:00<br>(1 verfügbar)<br>$\Box$ 08:00-09:00<br>(1 verfügbar) |
| 09:00                                                                            | $0.09:00 - 10:00$                   | $09:00-10:00$                                                                                                    | $09:00-10:00$                                                                                           | $09:00-10:00$                                                                                  | $0.09:00 - 10:00$                                                                                             | $0.09:00 - 10:00$                                                                                            |
|                                                                                  | (1 verfügbar)                       | (1 verfügbar)                                                                                                    | (1 verfügbar)                                                                                           | (1 verfügbar)                                                                                  | (1 verfügbar)                                                                                                 | (1 verfügbar)                                                                                                |
| 10:00                                                                            | $\Box$ 10:00-11:00                  | $\Box$ 10:00-11:00                                                                                                | $10:00 - 11:00$                                                                                         | ■ 10:00-11:00                                                                                  | $\Box$ 10:00-11:00                                                                                            | $\Box$ 10:00-11:00                                                                                           |
|                                                                                  | (1 verfügbar)                       | (1 verfügbar)                                                                                                    | (1 verfügbar)                                                                                           | (1 verfügbar)                                                                                  | (1 verfügbar)                                                                                                 | (1 verfügbar)                                                                                                |
| 11:00                                                                            | $\Box$ 11:00-12:00                  | $\Box$ 11:00-12:00                                                                                                | $11:00-12:00$                                                                                           | ■ 11:00-12:00                                                                                  | $\Box$ 11:00-12:00                                                                                            | $\Box$ 11:00-12:00                                                                                           |
|                                                                                  | (1 verfügbar)                       | (1 verfügbar)                                                                                                    | (1 verfügbar)                                                                                           | (1 verfügbar)                                                                                  | (1 verfügbar)                                                                                                 | (1 verfügbar)                                                                                                |
| 12:00                                                                            | $\Box$ 12:00-13:00                  | $\Box$ 12:00-13:00                                                                                                | $12:00-13:00$                                                                                           | 12:00-13:00                                                                                    | $012:00-13:00$                                                                                                | $012:00-13:00$                                                                                               |
|                                                                                  | (1 verfügbar)                       | (1 verfügbar)                                                                                                    | (1 verfügbar)                                                                                           | (1 verfügbar)                                                                                  | (1 verfügbar)                                                                                                 | (1 verfügbar)                                                                                                |
| 13:00                                                                            | $\Box$ 13:00-14:00                  | $\Box$ 13:00-14:00                                                                                                | $13:00-14:00$                                                                                           | ■ 13:00-14:00                                                                                  | $\Box$ 13:00-14:00                                                                                            | $\Box$ 13:00-14:00                                                                                           |
|                                                                                  | (1 verfügbar)                       | (1 verfügbar)                                                                                                    | (1 verfügbar)                                                                                           | (1 verfügbar)                                                                                  | (1 verfügbar)                                                                                                 | (1 verfügbar)                                                                                                |
| 14:00                                                                            | $14:00-15:00$                       | $14:00-15:00$                                                                                                    | $14:00-15:00$                                                                                           | 14:00-15:00                                                                                    | $14:00-15:00$                                                                                                 | $14:00-15:00$                                                                                                |
|                                                                                  | (1 verfügbar)                       | (1 verfügbar)                                                                                                    | (1 verfügbar)                                                                                           | (1 verfügbar)                                                                                  | (1 verfügbar)                                                                                                 | (1 verfügbar)                                                                                                |
| 15:00                                                                            | $\Box$ 15:00-16:00                  | $\Box$ 15:00-16:00                                                                                                | $15:00-16:00$                                                                                           | ■ 15:00-16:00                                                                                  | $\Box$ 15:00-16:00                                                                                            | $\Box$ 15:00-16:00                                                                                           |
|                                                                                  | (1 verfügbar)                       | (1 verfügbar)                                                                                                    | (1 verfügbar)                                                                                           | (1 verfügbar)                                                                                  | (1 verfügbar)                                                                                                 | (1 verfügbar)                                                                                                |
| 16:00                                                                            | $\Box$ 16:00-17:00                  | $\Box$ 16:00-17:00                                                                                                | $16:00-17:00$                                                                                           | 16:00-17:00                                                                                    | $\Box$ 16:00-17:00                                                                                            | $\Box$ 16:00-17:00                                                                                           |
|                                                                                  | (1 verfügbar)                       | (1 verfügbar)                                                                                                    | (1 verfügbar)                                                                                           | (1 verfügbar)                                                                                  | (1 verfügbar)                                                                                                 | (1 verfügbar)                                                                                                |
| 17:00                                                                            | $\Box$ 17:00-18:00                  | $\Box$ 17:00-18:00                                                                                                | $17:00-18:00$                                                                                           | ■ 17:00-18:00                                                                                  | $\Box$ 17:00-18:00                                                                                            | $\Box$ 17:00-18:00                                                                                           |
|                                                                                  | (1 verfügbar)                       | (1 verfügbar)                                                                                                    | (1 verfügbar)                                                                                           | (1 verfügbar)                                                                                  | (1 verfügbar)                                                                                                 | (1 verfügbar)                                                                                                |
| 18:00                                                                            | $\Box$ 18:00-19:00                  | $\Box$ 18:00-19:00                                                                                                | $18:00-19:00$                                                                                           | 18:00-19:00                                                                                    | $\Box$ 18:00-19:00                                                                                            | $\Box$ 18:00-19:00                                                                                           |
|                                                                                  | (1 verfügbar)                       | (1 verfügbar)                                                                                                    | (1 verfügbar)                                                                                           | (1 verfügbar)                                                                                  | (1 verfügbar)                                                                                                 | (1 verfügbar)                                                                                                |
| 19:00-23:00                                                                      | $\Box$ 19:00-20:00                  | $19:00 - 20:00$                                                                                                   | $19:00 - 20:00$                                                                                         | ■ 19:00-20:00                                                                                  | $19:00 - 20:00$                                                                                               | $19:00 - 20:00$                                                                                              |
|                                                                                  | (1 verfügbar)                       | (1 verfügbar)                                                                                                    | (1 verfügbar)                                                                                           | (1 verfügbar)                                                                                  | (1 verfügbar)                                                                                                 | (1 verfügbar)                                                                                                |
|                                                                                  | $20:00-21:00$                       | $20:00-21:00$                                                                                                    | $20:00 - 21:00$                                                                                         | 20:00-21:00                                                                                    | $20:00-21:00$                                                                                                 | $20:00-21:00$                                                                                                |
|                                                                                  | (1 verfügbar)                       | (1 verfügbar)                                                                                                    | (1 verfügbar)                                                                                           | (1 verfügbar)                                                                                  | (1 verfügbar)                                                                                                 | (1 verfügbar)                                                                                                |
|                                                                                  | $21:00-22:00$                       | $21:00 - 22:00$                                                                                                   | $21:00-22:00$                                                                                           | 21:00-22:00                                                                                    | $21:00 - 22:00$                                                                                               | $21:00-22:00$                                                                                                |
|                                                                                  | (1 verfügbar)                       | (1 verfügbar)                                                                                                    | (1 verfügbar)                                                                                           | (1 verfügbar)                                                                                  | (1 verfügbar)                                                                                                 | (1 verfügbar)                                                                                                |

<span id="page-4-0"></span>*Abbildung 6: Zeit-Slots für die Buchung*

Klicken Sie alle Zeitslots an, zu denen Sie das Boot reservieren wollen.

Für das folgende Beispiel wurden vor dem Klick auf "Buchung vornehmen" zuvor die beiden Zeiten "17:00 bis 18:00" Uhr und "18:00 bis 19:00" Uhr ausgewählt (siehe [Abbildung 7](#page-5-1)).

Klicken Sie anschließend auf "Buchung vornehmen".

| <b>ILIAS</b>                                                                                    | <b>Fachhochschule</b><br><b>Dortmund</b> | ILIAS - E-Learning an der FH Dortmund                                                                                         |                                                                                                    |                                                                                                    |                                                                                                    | $\mathbf{U}$ o<br>②                                                                                                    | ◠                                                                                                    |  |  |  |  |  |
|-------------------------------------------------------------------------------------------------|------------------------------------------|----------------------------------------------------------------------------------------------------|----------------------------------------------------------------------------------------------------|----------------------------------------------------------------------------------------------------|----------------------------------------------------------------------------------------------------|----------------------------------------------------------------------------------------------------|----------------------------------------------------------------------------------------------------|--|--|--|--|--|
| FH Segelverein $\geq$ Bootsbucher $\geq$<br>Servicebereiche $>$<br>Bootsbuchung<br>Magazin<br>→ |                                          |                                                                                                    |                                                                                                    |                                                                                                    |                                                                                                    |                                                                                                    |                                                                                                    |  |  |  |  |  |
| 及<br><b>Dashboard</b>                                                                           | 16:00                                    | $\Box$ 16:00-<br>17:00<br>(1 verfügbar)                                                                                       | $\Box$ 16:00-<br>17:00<br>(1 verfügbar)                                                                                       | $\Box$ 16:00-<br>17:00<br>(1 verfügbar)                                                                                       | $16:00-$<br>17:00<br>(1 verfügbar)                                                                                          | $\Box$ 16:00-<br>17:00<br>(1 verfügbar)                                                                                       | $\Box$ 16:00-<br>17:00<br>(1 verfügbar)                                                                                       |  |  |  |  |  |
| 命<br>Magazin                                                                                    | 17:00                                    | $17:00-$<br>18:00<br>(1 verfügbar)                                                                                            | $\Box$ 17:00-<br>18:00<br>(1 verfügbar)                                                                                       | $\Box$ 17:00-<br>18:00<br>(1 verfügbar)                                                                                       | $17:00-$<br>18:00<br>(1 verfügbar)                                                                                          | $\Box$ 17:00-<br>18:00<br>(1 verfügbar)                                                                                       | $\Box$ 17:00-<br>18:00<br>(1 verfügbar)                                                                                       |  |  |  |  |  |
| ℒ                                                                                               | 18:00                                    | $218:00-$<br>19:00<br>(1 verfügbar)                                                                                           | $\Box$ 18:00-<br>19:00<br>(1 verfügbar)                                                                                       | $\Box$ 18:00-<br>19:00<br>(1 verfügbar)                                                                                       | $18:00-$<br>19:00<br>(1 verfügbar)                                                                                          | $\Box$ 18:00-<br>19:00<br>(1 verfügbar)                                                                                       | $\Box$ 18:00-<br>19:00<br>(1 verfügbar)                                                                                       |  |  |  |  |  |
| Arbeitsraum<br>۵<br>Kommunikation<br>O<br>Hilfe                                                 | 19:00-23:00                              | $\Box$ 19:00-<br>20:00<br>(1 verfügbar)<br>$\Box$ 20:00-<br>21:00<br>(1 verfügbar)<br>$\Box$ 21:00-<br>22:00<br>(1 verfügbar) | $\Box$ 19:00-<br>20:00<br>(1 verfügbar)<br>$\Box$ 20:00-<br>21:00<br>(1 verfügbar)<br>$\Box$ 21:00-<br>22:00<br>(1 verfügbar) | $\Box$ 19:00-<br>20:00<br>(1 verfügbar)<br>$\Box$ 20:00-<br>21:00<br>(1 verfügbar)<br>$\Box$ 21:00-<br>22:00<br>(1 verfügbar) | $19:00-$<br>20:00<br>(1 verfügbar)<br>$\blacksquare$ 20:00-<br>21:00<br>(1 verfügbar)<br>$21:00-$<br>22:00<br>(1 verfügbar) | $\Box$ 19:00-<br>20:00<br>(1 verfügbar)<br>$\Box$ 20:00-<br>21:00<br>(1 verfügbar)<br>$\Box$ 21:00-<br>22:00<br>(1 verfügbar) | $\Box$ 19:00-<br>20:00<br>(1 verfügbar)<br>$\Box$ 20:00-<br>21:00<br>(1 verfügbar)<br>$\Box$ 21:00-<br>22:00<br>(1 verfügbar) |  |  |  |  |  |
|                                                                                                 |                                          |                                                                                                    |                                                                                                    |                                                                                                    |                                                                                                    | Buchung vornehmen                                                                                                    | Abbrechen                                                                                                    |  |  |  |  |  |

<span id="page-5-1"></span>*Abbildung 7: ausgewählte Zeitslots für Buchungs-Beispiel*

Anschließend sehen Sie eine Zusammenfassung der Buchung (siehe [Abbildung 8](#page-5-0)). Wenn alles passt, können Sie die Buchung mit einem Klick auf "Bestätigen" bestätigen.

| <b>ILIAS</b>                    | <b>Fachhochschule</b><br>ILIAS - E-Learning an der FH Dortmund<br><b>Dortmund</b>            | ② | $\bigcap$ o |                       |                         |
|---------------------------------|----------------------------------------------------------------------------------------------|---|-------------|-----------------------|-------------------------|
| <b>Magazin</b><br>$\rightarrow$ | Servicebereiche<br>FH Segelverein $\geq$ Bootsbucher $\geq$<br>$\rightarrow$<br>Bootsbuchung |   |             |                       |                         |
| $\sum_{i=1}^{N}$<br>Dashboard   | 畄<br>Bootsbuchung                                                                            |   |             | Aktionen <del>v</del> |                         |
| 血<br>Magazin                    | <b>≮ Zurück zur Liste</b>                                                                    |   |             |                       |                         |
| $\mathfrak{D}$                  | Buchungsbestätigung                                                                          |   | Bestätigen  | Abbrechen             |                         |
| Arbeitsraum                     | Just 17                                                                                      |   |             |                       |                         |
| $\Omega$                        | 1<br>Heute, 17:00 - 18:00 *                                                                  |   |             |                       |                         |
| Kommunikation                   | Heute, 18:00 - 19:00 *                                                                       |   |             |                       |                         |
| $\circledcirc$<br>Hilfe         | Keine Wiederholung $\vee$<br>Wiederholungen *                                                |   |             |                       |                         |
|                                 | * Erforderliche Angabe                                                                       |   | Bestätigen  | Abbrechen             | $\overline{\mathbf{v}}$ |

<span id="page-5-0"></span>*Abbildung 8: Zusammenfassung und Buchungsbestätigung*

Anschließend sollten Sie den grün hinterlegten Hinweis sehen, dass die Buchung erfolgreich durchgeführt wurde (siehe [Abbildung 9\)](#page-6-0).

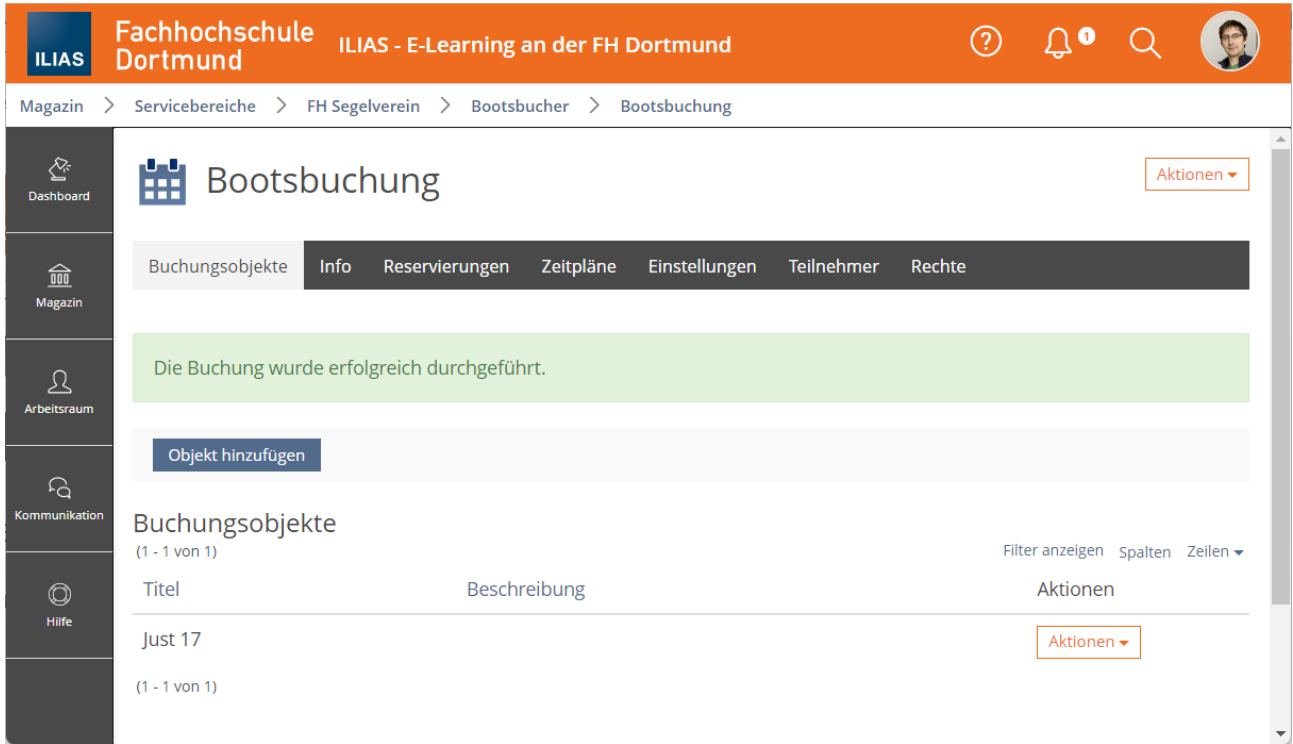

<span id="page-6-0"></span>*Abbildung 9: Bestätigung der erfolgreich durchgeführten Buchung*

Falls Sie noch Mit-Segler suchen, können Sie gern einen Aufruf starten. Z. B. über die Signal-Chatgruppe oder über eine ILIAS-Mail an die Vereinsmitglieder (siehe separate Anleitung).

## **3. Bootsbuchung überprüfen/stornieren**

Um die Bootsbuchung zu überprüfen und ggf. zu stornieren, klicken Sie auf "Aktionen" und dann auf "Reservierungen" (siehe [Abbildung 10](#page-7-0)).

Um wieder auf diese Seite mit den Buchungsobjekten zu kommen, können Sie dieser Anleitung von Anfang an bis [Abbildung 4](#page-3-1) (Seite [4](#page-3-1)) folgen.

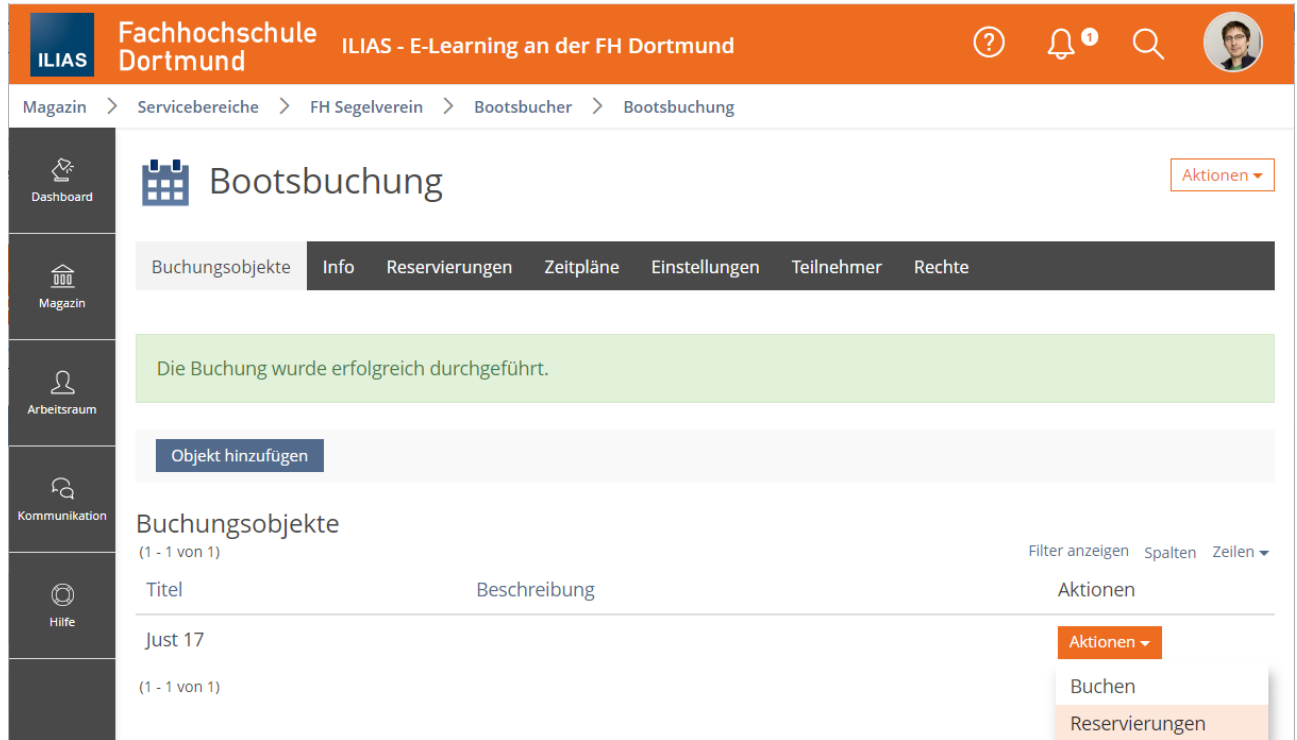

<span id="page-7-0"></span>*Abbildung 10: Buchungsbestätigung auf Seite mit Buchungsobjekten*

Nach dem Klick auf "Reservierungen" zeigt Ihnen das System alle Bootsbuchungen im ausgewählten Zeitbereich an (siehe Abbildung [Abbildung 11](#page-8-1)) und erlaubt Ihnen, diese zu bearbeiten.

Sie haben dort die Möglichkeit, auf der rechten Seite durch Klick auf den Text "Stornieren" einzelne Buchungen zu stornieren.

Alternativ können Sie auf der linken Seite mehrere Buchungen markieren und durch einen einzelnen Klick auf den Button "Stornieren" gemeinsam Stornieren.

Anschließend erfolgt eine Sicherheitsabfrage, ob Sie die Buchung(en) wirklich Stornieren wollen (siehe [Abbildung 12\)](#page-8-0). Falls ja, klicken Sie dort noch einmal auf "Stornieren".

| <b>ILIAS</b>                                                                              | <b>Fachhochschule</b><br><b>Dortmund</b>                                                                                                |                      |    |                | ILIAS - E-Learning an der FH Dortmund |                             |                                           | $\circledR$ | $\overline{\mathbb{G}}$ or           |            |                       |  |
|-------------------------------------------------------------------------------------------|----------------------------------------------------------------------------------------------------|----------------------|----|----------------|---------------------------------------|-----------------------------|-------------------------------------------|-------------|--------------------------------------|------------|-----------------------|--|
| Servicebereiche > FH Segelverein > Bootsbucher > Bootsbuchung<br>Magazin<br>$\rightarrow$ |                                                                                                    |                      |    |                |                                       |                             |                                           |             |                                      |            |                       |  |
| $\hat{\mathfrak{L}}$<br><b>Dashboard</b>                                                  | Ħ                                                                                                    | Bootsbuchung         |    |                |                                       |                             |                                           |             |                                      |            | Aktionen <del>v</del> |  |
| 血<br>Magazin                                                                              | Buchungsobjekte                                                                                                    | Info                 |    | Reservierungen | Zeitpläne                             | Einstellungen<br>Teilnehmer | Rechte                                    |             |                                      |            |                       |  |
|                                                                                           | Reservierungen                                                                                                    |                      |    |                |                                       |                             |                                           |             |                                      |            |                       |  |
| ℒ<br>Arbeitsraum<br>A<br>Kommunikation                                                    | Objekt<br>Objekt Titel/Beschreibung<br><b>Datumsbereich</b><br>Von<br>lust 17<br>$\checkmark$<br>16.05.2023<br><b>bis</b><br>23.05.2023 |                      |    |                |                                       | 言<br>m <sub>i</sub>         | Zeitraum<br>Alle anzeigen<br>$\checkmark$ | $\Box$      | Abgelaufene Reservierungen anzeigen  |            |                       |  |
| $\circledcirc$<br>Hilfe                                                                   | <b>Status</b><br><b>Benutzer</b><br>Nicht Storniert v<br>Alle anzeigen<br>$\checkmark$<br>Filter zurücksetzen<br>Filter anwenden        |                      |    |                |                                       |                             |                                           |             |                                      |            |                       |  |
|                                                                                           | $(1 - 2$ von 2)<br>Stornieren                                                                                                    |                      |    |                |                                       |                             |                                           |             | Spalten Zeilen $\blacktriangleright$ |            | Export                |  |
|                                                                                           | <b>Titel</b>                                                                                                    | Termin               | KW | Wochentag      | Zeitraum                              | Anzahl Objekte              | Benutzer                                  |             | Aktionen                             |            |                       |  |
|                                                                                           | Just 17                                                                                                    | 16. Mai 2023         | 20 | Di             | 17:00 - 18:00                         | $\mathbf{1}$                | Fried, Christian [christian.fried]        |             |                                      | Stornieren |                       |  |
|                                                                                           | □                                                                                                    | Just 17 16. Mai 2023 | 20 | Di             | 18:00 - 19:00                         | $\mathbf{1}$                | Fried, Christian [christian.fried]        |             |                                      | Stornieren |                       |  |
|                                                                                           | Alle auswählen                                                                                                    |                      |    |                |                                       |                             |                                           |             |                                      |            |                       |  |
|                                                                                           | Stornieren                                                                                                    |                      |    |                |                                       |                             |                                           |             |                                      |            |                       |  |
|                                                                                           | $(1 - 2$ von 2)                                                                                                    |                      |    |                |                                       |                             |                                           |             |                                      |            |                       |  |

<span id="page-8-1"></span>*Abbildung 11: Buchungsübersicht mit Bearbeitungs-Möglichkeit*

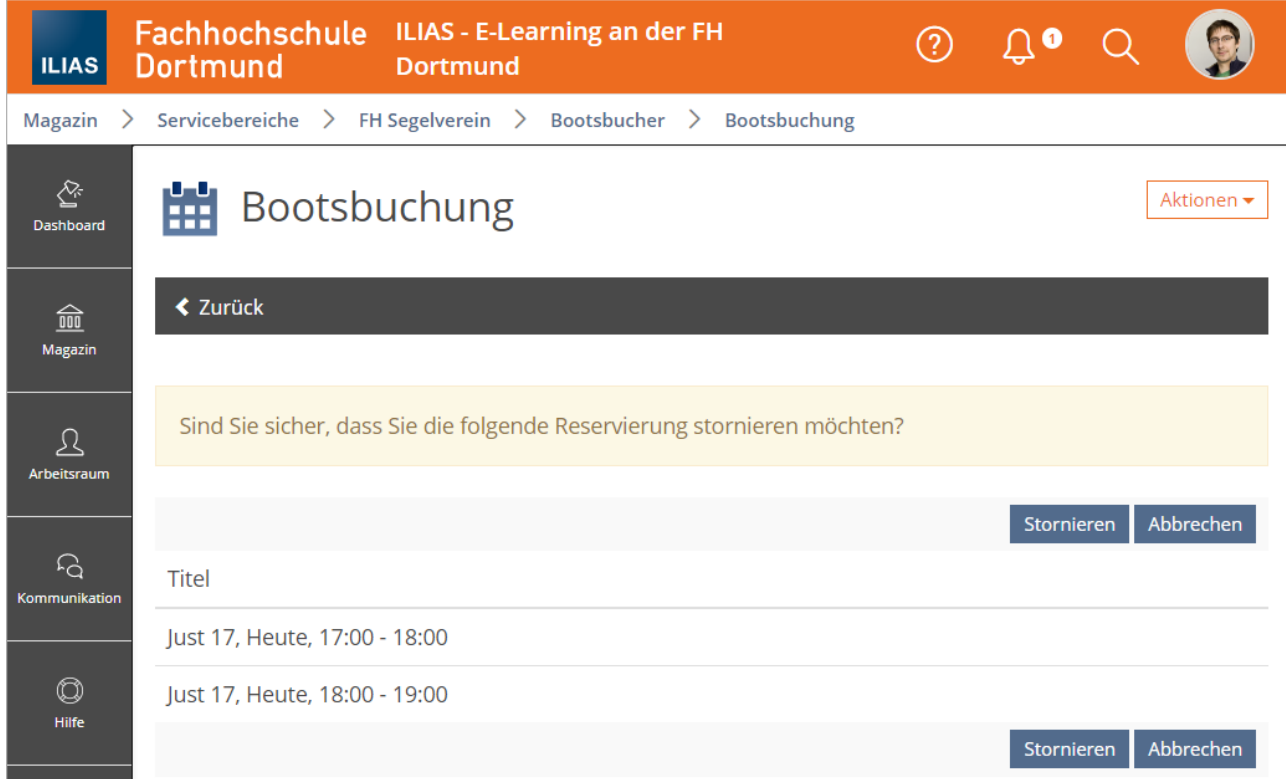

<span id="page-8-0"></span>*Abbildung 12: Sicherheits-Nachfrage vor dem Stornieren von Buchungen*

Danach sollten Sie die Bestätigung durch den grün hinterlegten Text "Die Einstellungen wurden gespeichert." erhalten (siehe [Abbildung 13](#page-9-0)).

Außerdem sollten Sie an der Auflistung der Einträge erkennen können, dass die gewünschten Buchungen storniert wurden.

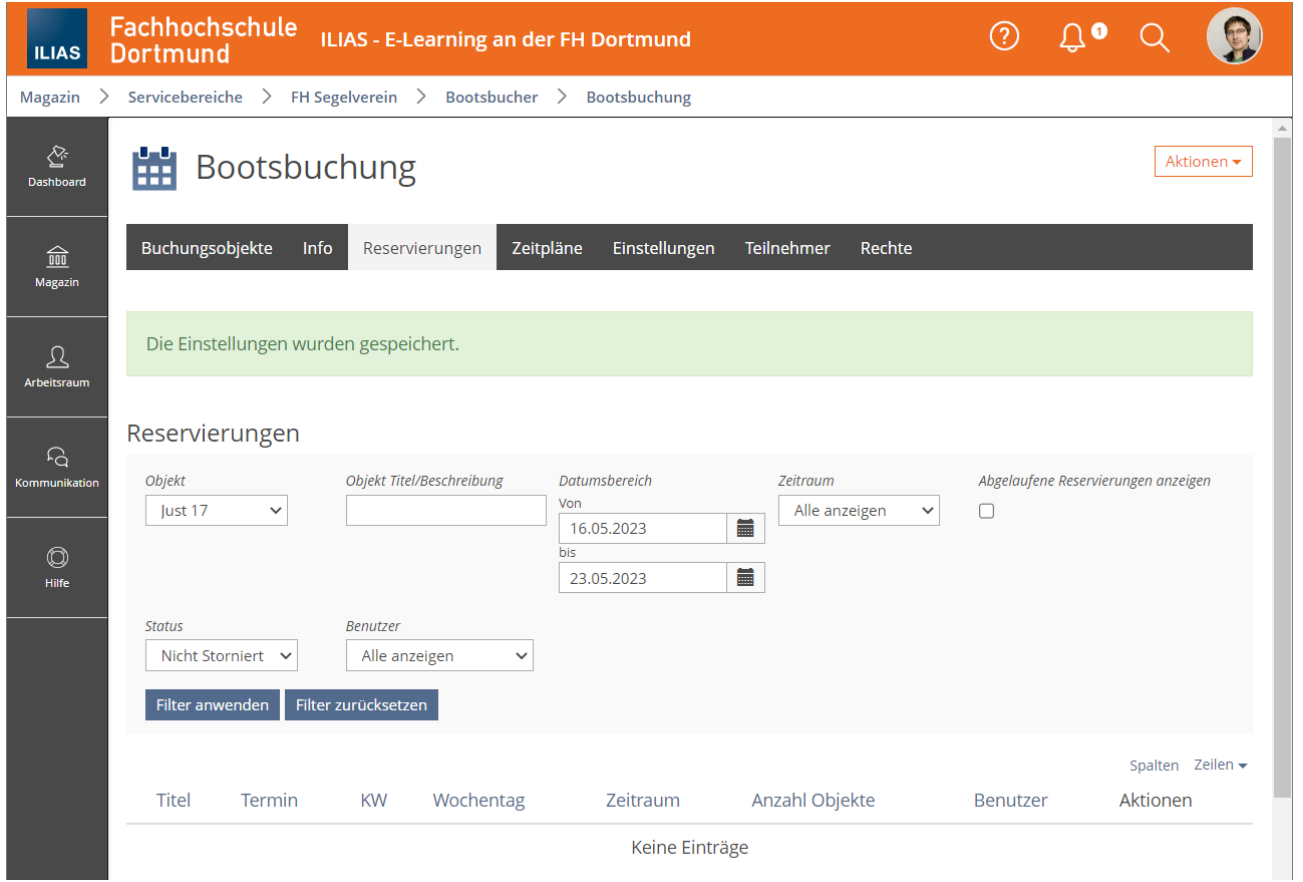

<span id="page-9-0"></span>*Abbildung 13: Bestätigung der Stornierten Buchung(en)*